## *<u>abiexperts</u>*

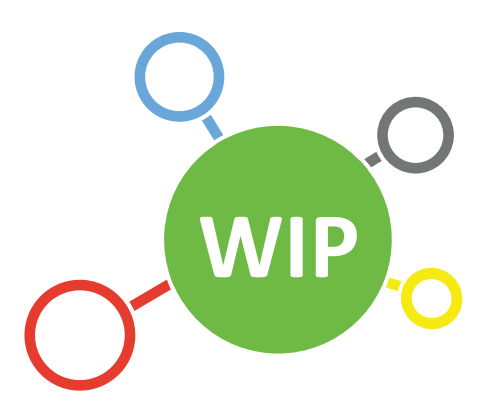

## **Agile Work-In-Progress Management Solution for**

Qlik **Q** 

Sense<sup>®</sup>

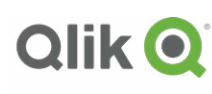

**QlikView** 

## $=$ biexperts

## **Qlik Environment Quality Control Through Comlexity Analysis**

The Qlik Complexity Analysis implementation further enhances the Qlik server and environment quality assurance. The combination of our environment based procedural check-lists and the complexity analysis ensures great development processes but also great development quality and optimization of all applications throughout the development cycle.

The Qlik complexity analysis implementation not only ensures that developers are aware of the complexity of their applications but also enables administrator users to implement proper quality control into their environments.

The complexity analysis function enables Qlik Admin users to set up the level of complexity they wish to accept into their environments, and should an application not be within the defined ranges, the application will not be published without the administrator user approval.

The complexity analysis function automatically scans the complexity of an application when an application is checked-into the WIP repository. The analysis uses the pre-defined categories and algorithms which provides an index number for the application.

WIP stores all version level complexity data so that developers can review the improvements of the application across all the versions of an application and compare that with the changes affected within that version.

|         | VERSIONS - COMPLEXITY ANALYSIS |                       |      |          |        |  |        |        |         |          |                 |  |         |          |                | <b>Properties</b>               |  |
|---------|--------------------------------|-----------------------|------|----------|--------|--|--------|--------|---------|----------|-----------------|--|---------|----------|----------------|---------------------------------|--|
| Version |                                | Descript Comp Id Size |      | Sessions | # Tbls |  | # Flds | # Rows | Cardi % | # Sheets | # Object # Expr |  | Set Ana | Long Ex  |                | Identification & Check-Out      |  |
|         |                                |                       |      |          |        |  |        |        |         |          |                 |  |         |          |                | Versions                        |  |
| 1.0.20  |                                | 3.00                  | 0.16 | 100      |        |  | 20     | 1637   | 76.00   |          |                 |  |         |          | $\overline{0}$ |                                 |  |
| 1.0.19  |                                | 3.00                  | 0.16 | 100      |        |  | 20     | 1637   | 76.00   |          |                 |  |         |          | $\circ$        | Impact Analysis                 |  |
| 1.0.18  |                                | 3.00                  | 0.16 | 100      |        |  | 20     | 1637   | 76.00   |          |                 |  |         |          | $\mathbf 0$    |                                 |  |
| 1.0.17  |                                | 3.00                  | 0.16 | 100      |        |  | 20     | 1637   | 76.00   |          |                 |  |         |          | $\,0\,$        | Environment<br>00 QSENSE-DEV \$ |  |
| 1.0.16  |                                | 3.00                  | 0.16 | 100      |        |  | 20     | 1637   | 76.00   |          |                 |  |         |          | $\circ$        | Publication History             |  |
| 1.0.15  |                                | 3.00                  | 0.16 | 100      |        |  | 20     | 1637   | 76.00   |          |                 |  |         |          | $\mathbf{0}$   |                                 |  |
| 1.0.14  |                                | 3.00                  | 0.16 | 100      |        |  | 20     | 1637   | 76.00   |          |                 |  |         |          | $\mathbf{0}$   | Destinations                    |  |
| 1.0.13  |                                | 3.00                  | 0.16 | 100      |        |  | 20     | 1637   | 76.00   |          |                 |  |         |          | $\circ$        |                                 |  |
| 1.0.12  |                                | 3.00                  | 0.16 | 100      |        |  | 20     | 1637   | 76.00   |          |                 |  |         |          | $\circ$        | Variables                       |  |
| 1.0.11  |                                | 3.00                  | 0.16 | 100      |        |  | 20     | 1637   | 76.00   |          |                 |  |         | $\Omega$ | $\mathbf{0}$   | Connections                     |  |
|         |                                |                       |      |          |        |  |        |        |         |          |                 |  |         |          |                | Complex Analysis                |  |

Versions - Complexity Analysis

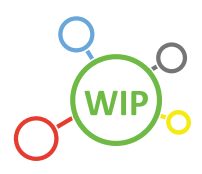

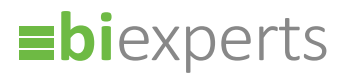

When the user is ready to publish the application, the system will inform them whether their application can be published into a selected environment or whether they would require dispensation from the administrator users. They can click on the fail status to understand which categories are above the pre-set thresholds and whether they can improve this through optimization or whether they would require dispensation from the Administrator to publish the application.

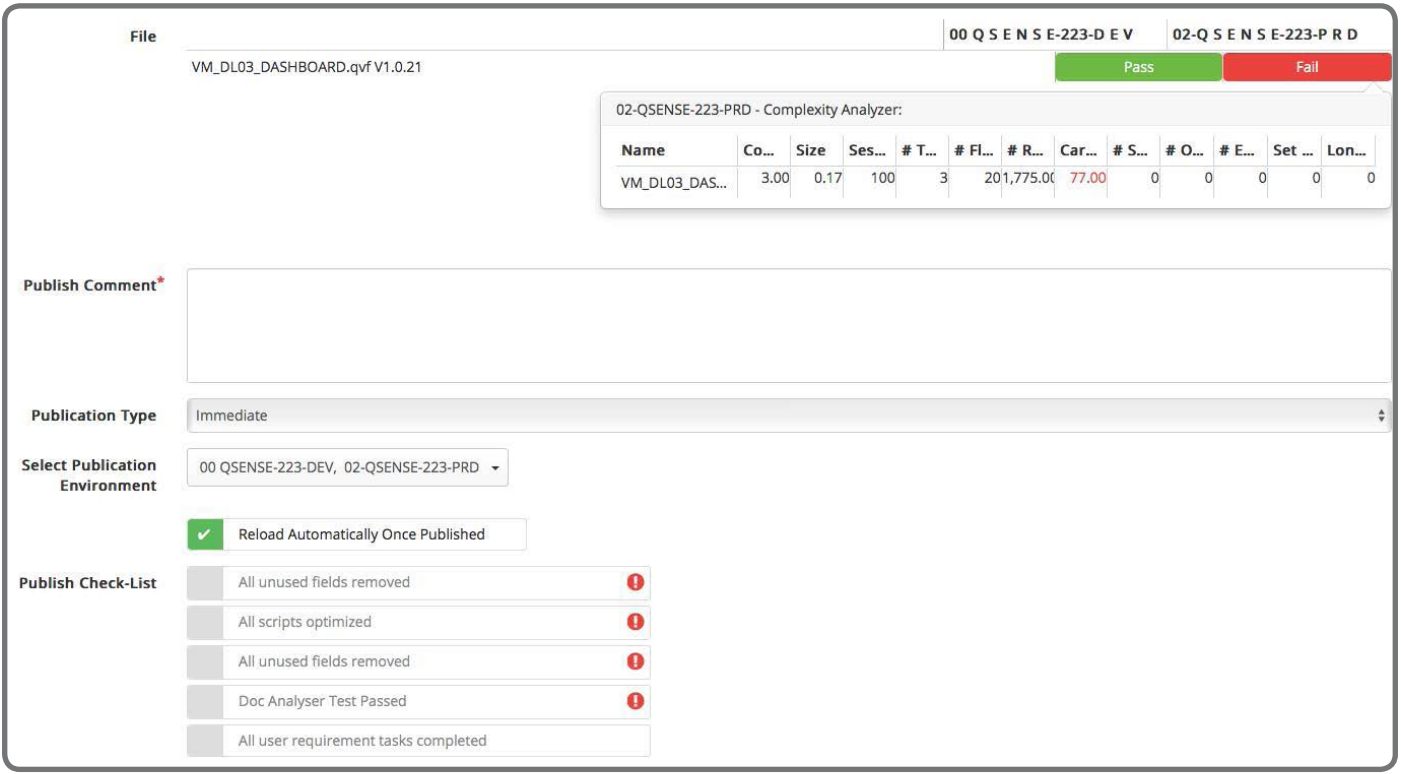

Publication

Administrator users can also review the total environment and all the applications on the environment's complexity ratings. Admin users can use the threshold sliders to adjust and reset the thresholds per complexity category per environment.

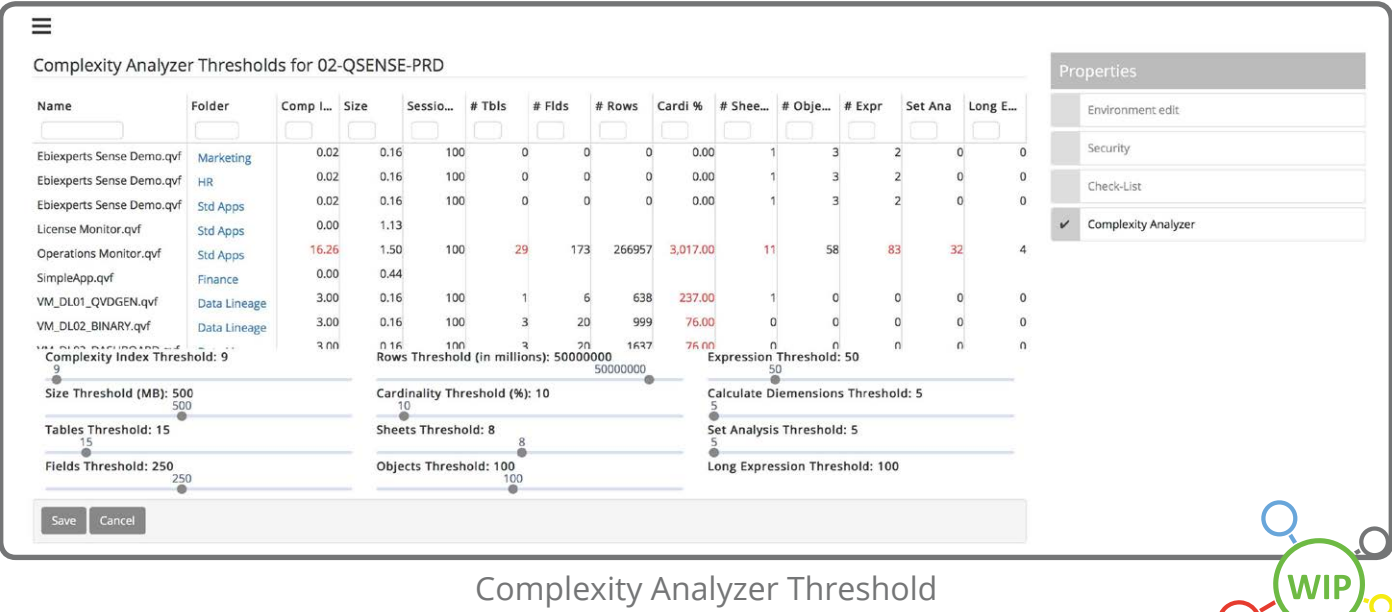

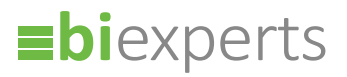

Administration users can define the base index and category ranges that they wish to apply across all their environments in one place. These settings are then utilized within each environment specific category and threshold settings.

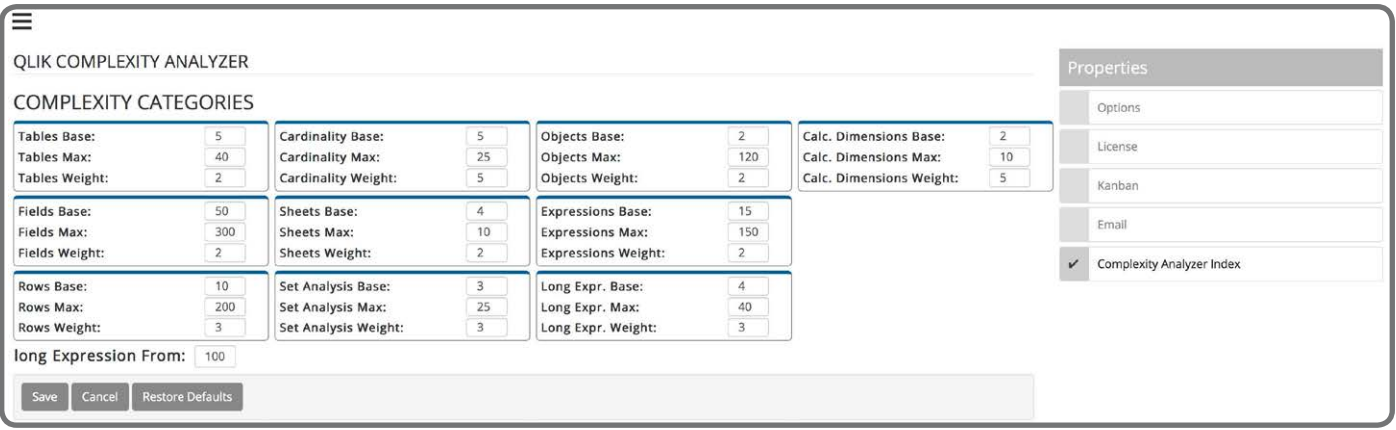

Complexity Analyzer Threshold

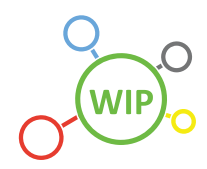